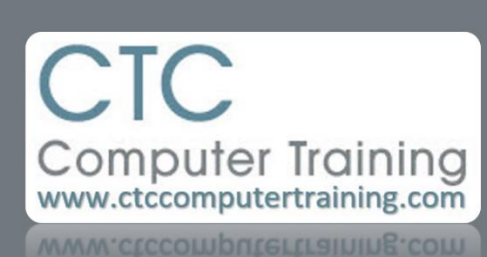

Janet's Tip #132

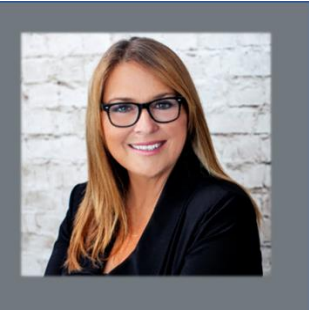

#### **These Are a Few of My Favourite Things**

# My favourite shortcut in **WORD**

 $[ALT][SHFT]$  and  $[ALT][SHFT]$ for moving entire paragraphs (or table rows) UP or DOWN a document….without even having to select it first (just place your cursor somewhere in the para).

#### My favourite shortcut in **GENERAL**

Holding down the [CTRL] key and rolling the mouse wheel forward (to ZOOM any screen bigger) or back towards you (to ZOOM any screen smaller).

### My favourite shortcut in WINDOWS 7

When I click the Windows START button and I don't see the program I am looking for…rather than going looking for it  $-1$  just type the first few letters of the program name…and it appears at the top of the list for me.

### My favourite shortcut in EXCEL

The keyboard shortcut [CTRL] + and [CTRL] - to insert (or delete) a selected column or row. It's best on a full keyboard because you have the + and – on the numeric keypad way over at the right side of the keyboard.

# My favourite shortcut in **OUTLOOK**

If I receive a question or task by email that I want to act on – but I'm too busy at the moment…I drag the email to the CALENDAR icon (bottom of Outlook screen) – and drop it. It turns into an appointment that I can set a reminder for.

# My favourite shortcut in POWERPOINT

When I need to drag an item level (not wavering slightly up or down) – I hold down the [SHFT] key when I drag (with the mouse) the object. Guaranteed to travel straight.